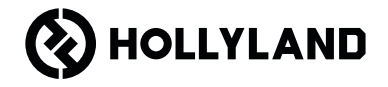

# **Pyro S** Guía rápida  $V1.0.0$

### **Prólogo**

Gracias por elegir el sistema de transmisión inalámbrica de vídeos en alta calidad Pyro S. El producto adopta la última tecnología de códecs, además de las tecnologías de transmisión de 2,4 GHz y de 5 GHz, con lo que consigue una transmisión de vídeos con una latencia muy baja.

ES Lea atentamente esta Guía rápida. Le deseamos una agradable experiencia. Para obtener información de la Guía rápida en otros idiomas, escanee el código QR que aparece a continuación.

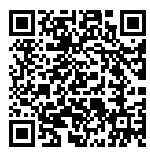

### **Características principales**

- En el modo de difusión, un transmisor puede conectarse con hasta cuatro receptores.
- Transmisión inalámbrica en las bandas de frecuencia de 2,4 GHz y 5 GHz.
- Latencia mínima de 50 ms en un entorno libre de interferencias (1080p 60\*).
- Rango LOS de 400 m\* (la conexión con la aplicación puede afectar al alcance).
- Rango LOS de 200 m\* (en el modo de difusión).
- El transmisor admite la entrada HDMI (4K30) y SDI (1080P).
- El receptor admite la salida HDMI (4K30) y SDI (1080P).
- Opciones de alimentación flexibles, como la CC (bloqueo) y las baterías NP-F.
- El transmisor admite la transmisión a través de una tarjeta de red inalámbrica.
- El receptor admite USB Video Class (UVC).
- Al arrancar, se elegirá automáticamente un canal de frecuencia de calidad. La función de búsqueda de frecuencia del receptor puede mostrar el estado de la frecuencia actual, lo que le permite elegir el canal que desee.

\*Los datos correspondientes se basan en los resultados de las pruebas de laboratorio de Hollyland.

## **Configuración**

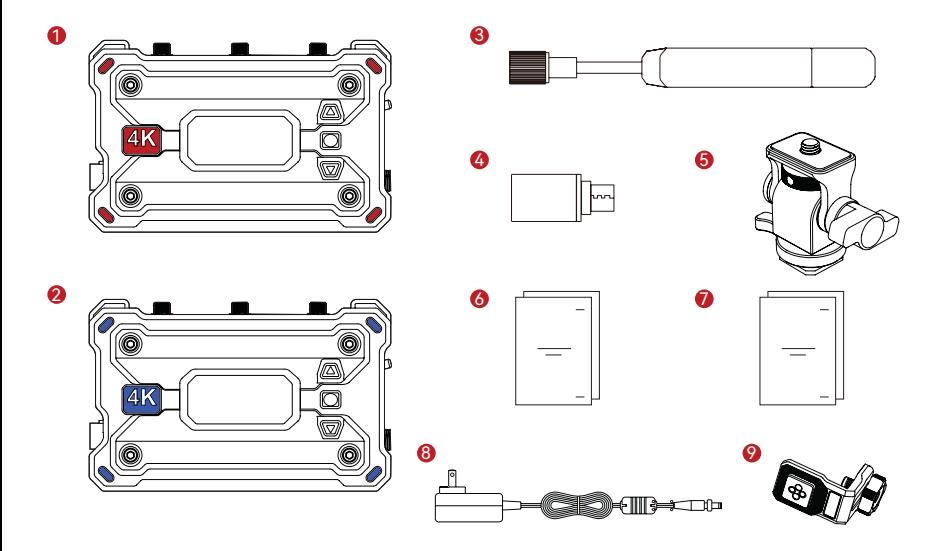

## **Configuración**

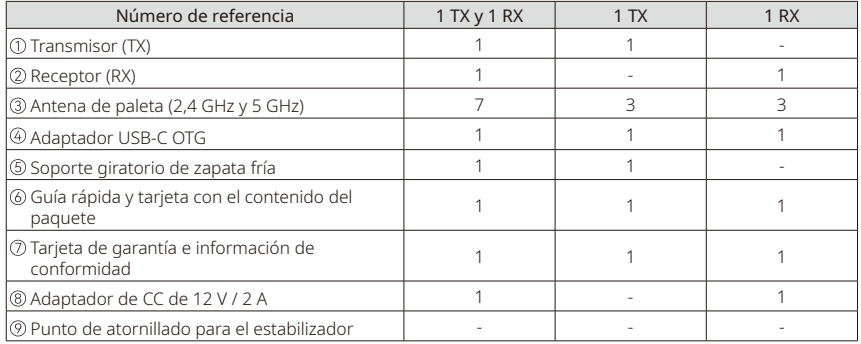

Nota:

- 1. La cantidad de artículos depende de la configuración del producto detallada en la tarjeta con el contenido del paquete.
- 2. Puede comprar un transmisor, un receptor, una antena de paleta, un soporte giratorio de zapata fría, un adaptador de CC y un punto de atornillado para el estabilizador en la página web oficial de Hollyland según necesite.

### **Conexión**

Un transmisor se puede conectar a dos receptores y dos dispositivos móviles

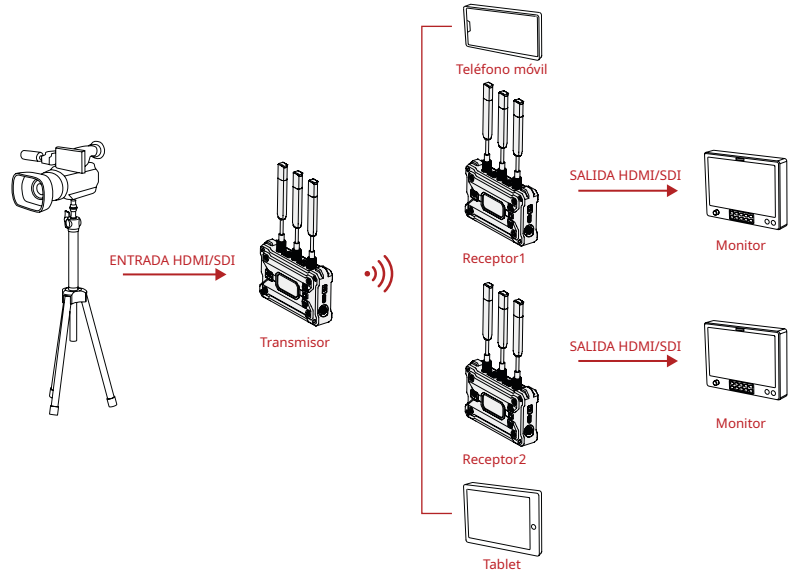

### **Conexión**

Un transmisor se puede conectar hasta con cuatro receptores en el modo de difusión

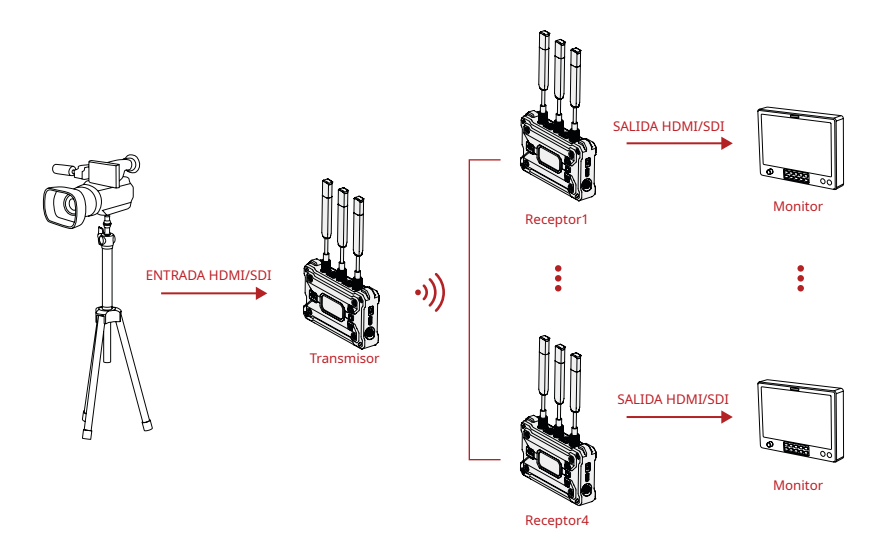

### **Resumen**

#### Transmisor

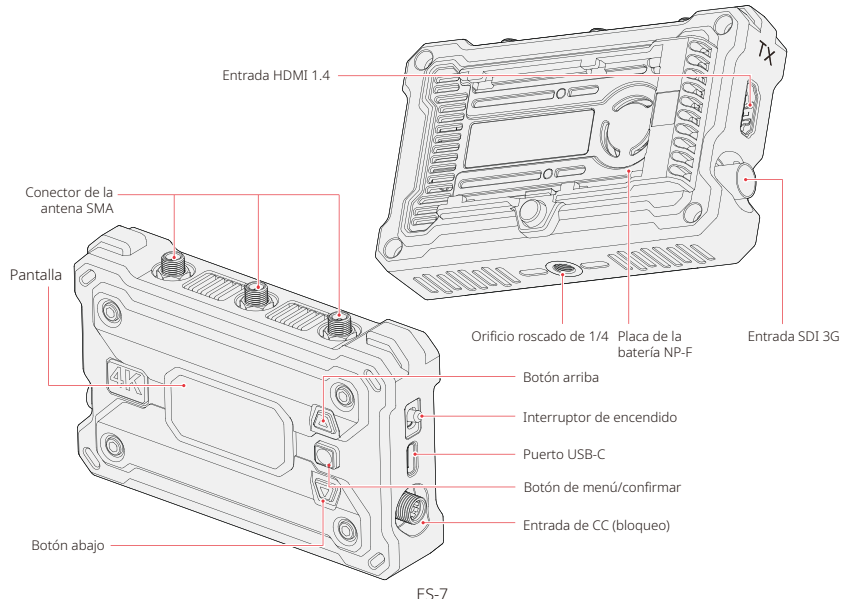

### **Resumen**

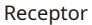

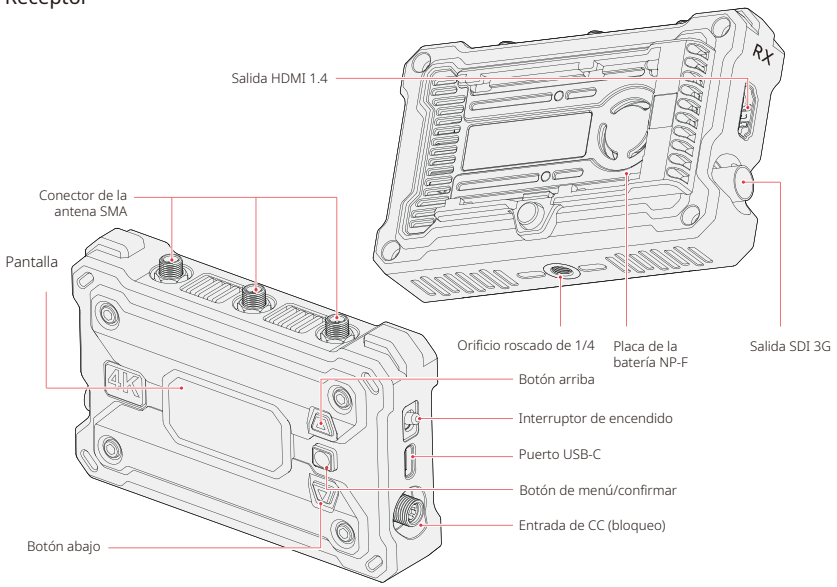

### **Instalación**

4

Transmisor

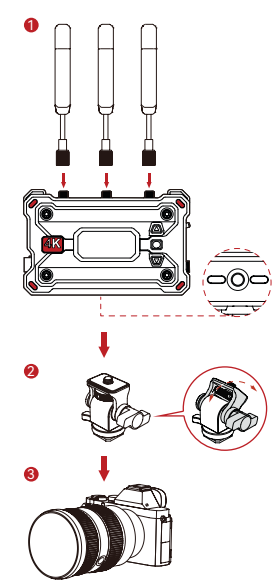

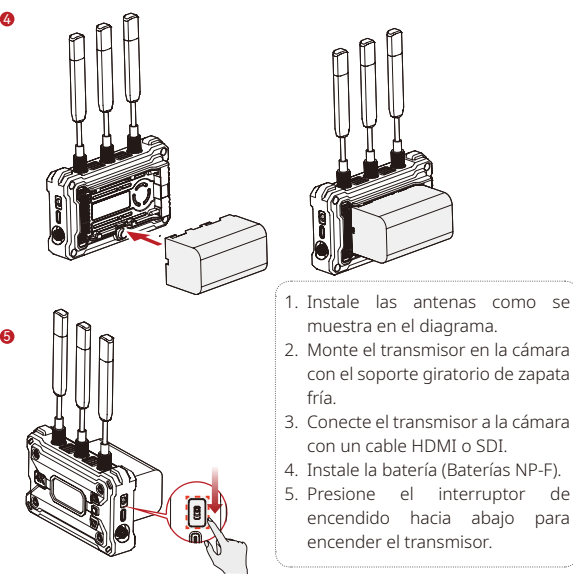

### **Instalación**

Receptor

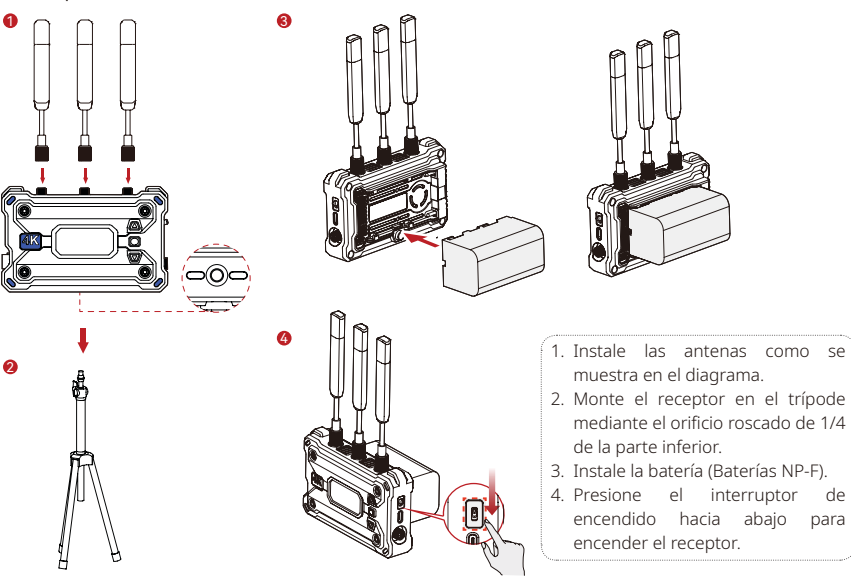

### **Introducción a la interfaz**

Introducción a la pantalla de inicio

Transmisor

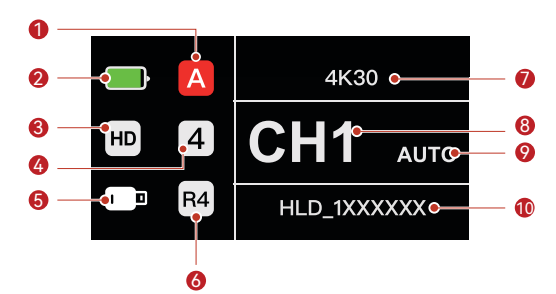

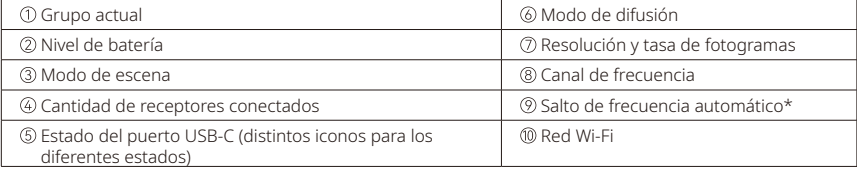

### **Introducción a la interfaz**

**Receptor** 

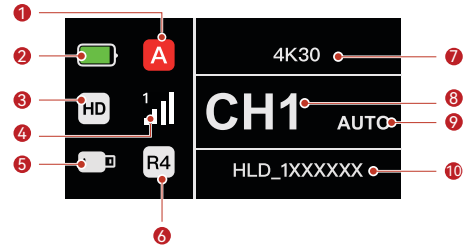

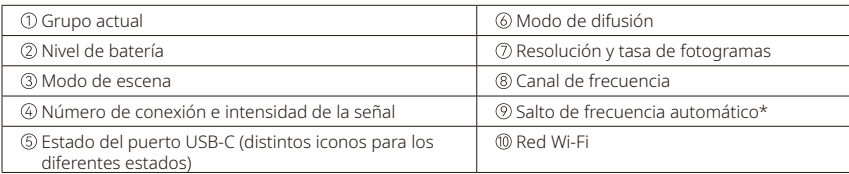

\* Cuando cambie a la interfaz automática, pulse el botón de menú para activar la función de salto de frecuencia automático para realizar cambios de canal automáticos durante interferencias. En el modo de difusión, tarda menos de un segundo en cambiar de canal. En otro modo, tarda un poco más.

#### Acceso al menú

Mantenga pulsado el botón de menú durante 3 segundos para acceder al menú. Pulse los botones arriba y abajo para seleccionar la función y pulse el botón de menú para confirmar.

### **Introducción a las funciones**

#### Descripción de las funciones del transmisor

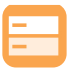

#### Modo de escena Ofrece diversos modos

de escena para satisfacer sus necesidades.

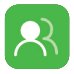

#### Emparejamiento en grupo El transmisor y los receptores del mismo grupo se emparejan automáticamente.

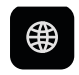

#### Información de la red Visualiza la información Wi-Fi.

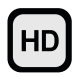

#### Modo HD Velocidad de bits de hasta 12 Mbps para una transmisión de alta definición.

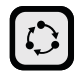

#### Modo fluido Un mayor alcance de transmisión con una latencia de tan solo

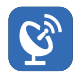

#### Modo de difusión

60 ms.

Si está activado, un transmisor puede conectarse con hasta cuatro receptores. (en este modo no se admite la conexión con la app)

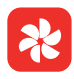

### Ajustes del ventilador Ofrece diferentes modos de

ventilación para satisfacer sus necesidades de disipación del calor.

### Configuración del sistema

Visualiza información relacionada con el dispositivo y configura los ajustes.

# (ıi

#### Fotograma congelado

Controla si el último fotograma tras una interrupción de la transmisión es el fotograma final de la fuente de la señal.

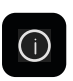

#### Información de la versión Visualiza información relacionada con la versión.

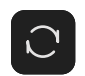

Reset Restaura los ajustes predeterminados.

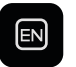

#### Idioma

Cambia el idioma entre chino e inglés.

### **Introducción a las funciones**

#### **Descripción de las funciones del receptor**

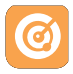

Búsqueda de frecuencia Visualiza el estado de interferencia actual, lo que le permite elegir el canal

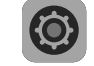

#### Configuración del sistema

Visualiza información relacionada con el dispositivo y configura los ajustes.

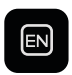

Idioma Cambia el idioma entre chino e inglés.

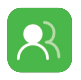

### Emparejamiento en grupo

deseado.

El transmisor y los receptores del mismo grupo se emparejan automáticamente.

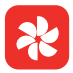

#### Ajustes del ventilador

Ofrece diferentes modos de ventilación para satisfacer sus necesidades de disipación del calor.

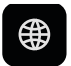

#### Información de la red

Visualiza la información Wi-Fi.

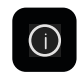

#### Información de la versión Visualiza información relacionada con la versión.

Reset Restaura los ajustes predeterminados.

 $FS-14$ 

## **Introducción de la transmisión** Introducción de la transmisión de red del transmisor

TYPE-A Adaptador USB-C OTG  $\overline{C}$  Tarjeta de red ſΒ inalámbrica

- 1. Conecte la tarjeta de red inalámbrica al transmisor con un adaptador USB-C OTG.
- 2. Fíjese si hay algún cambio en el icono de USB-C.

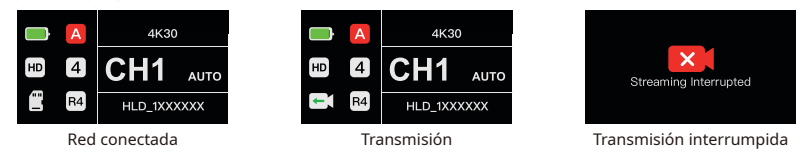

3. Introduzca la dirección de la transmisión a través de la aplicación HollyView e inicie la transmisión.

### **Aplicación HollyView**

#### Descarga de la aplicación y conexión

1. Descarga de HollyView

La aplicación HollyView se puede descargar desde la página web oficial de Hollyland. Los usuarios de Android pueden descargar la aplicación desde Google Play Store y otras tiendas de aplicaciones, mientras que los usuarios de iOS pueden descargarla desde la App Store.

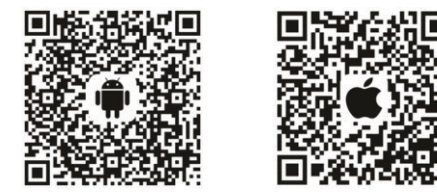

#### 2. Conexión

Para conectarse al transmisor, acceda a la interfaz de conexión Wi-Fi de su teléfono móvil, pulse la conexión llamada HLD más el número de identificación del dispositivo e introduzca la contraseña (la contraseña predeterminada es: 12345678).

### **Especificaciones**

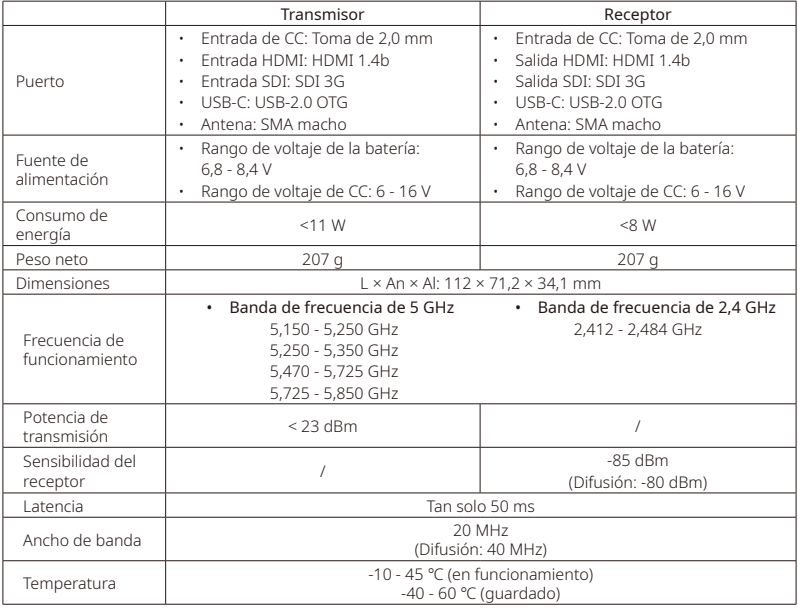

### **Especificaciones**

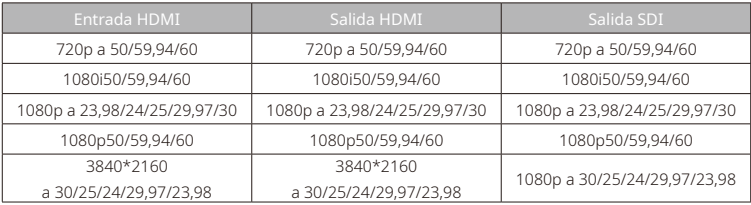

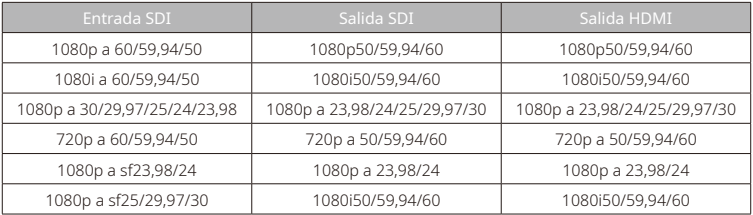

\*Nota: Debido a las diferencias en distintos países y regiones, puede haber variaciones en las bandas de frecuencia de funcionamiento y en la potencia de transmisión inalámbrica del producto. Para conocer los detalles, consulte las leyes y regulaciones locales.

### **Asistencia técnica**

Si encuentra algún problema al usar el producto o necesita ayuda, póngase en contacto con el equipo de asistencia técnica de Hollyland de las siguientes formas:

Hollyland User Group **223** 

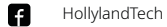

- ा HollylandTech
- $\frac{1144}{1006}$ HollylandTech
- support@hollyland.com 罓

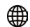

www.hollyland.com

#### Declaración:

Todos los derechos pertenecen a Shenzhen Hollyland Technology Co., Ltd. Sin la aprobación por escrito de Shenzhen Hollyland Technology Co., Ltd., ninguna organización o individuo puede copiar o reproducir parte o la totalidad del contenido del texto sin autorización y no puede difundirlo de ninguna forma.

#### Declaración de la marca registrada:

Todas las marcas comerciales pertenecen a Shenzhen Hollyland Technology Co., Ltd.

#### Nota:

Debido a las actualizaciones de la versión del producto o a otras razones, esta guía rápida se actualizará de vez en cuando. A menos que se acuerde lo contrario, este documento se proporciona como una guía para su uso. Todas las declaraciones, informaciones y recomendaciones contenidas en este documento no constituyen garantías de ningún tipo, expresas o implícitas.

# **HOLLY VIEW**

**Powered by Hollyland** 

Fabricante: Shenzhen Hollyland Technology Co., Ltd. Dirección: 8F, 5D Building, Skyworth Innovation Valley, Tangtou Road, Shiyan Street, Baoan District, Shenzhen, 518108, China FABRICADO EN CHINA Número de parte: 3003080469